# **Vostro 15** 3000 Series

# Quick Start Guide

 $(\widehat{DZL})$ 

## **1 Connect the power adapter and turn on your computer**

Hubungkan adaptor daya dan hidupkan komputer Anda

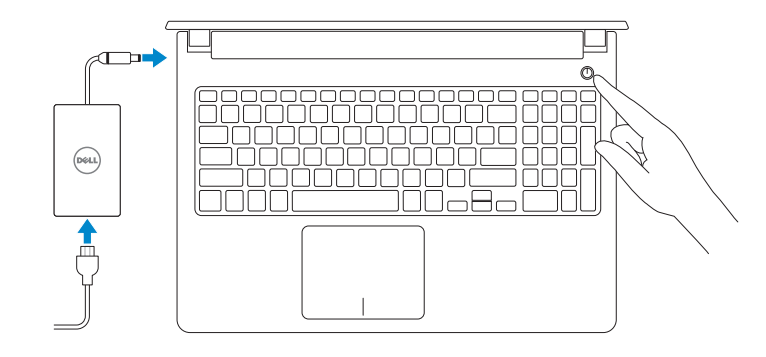

## **2 Finish Windows setup**

Selesaikan penataan Windows

## **NOTE:** If you are connecting to a secured wireless network, enter the password for the **wireless network access when prompted.**

## **Enable security and updates**

Aktifkan keamanan dan pembaruan

# ⊕ Wireless

 $\overline{1000}$  (m)

**Connect to your network**

Sambungkan ke jaringan Anda

**Product support and manuals Product support and manuals and product support dell.com/support**<br>Dukungan dan panduan produk **dell.com/support** 

**CATATAN:** Jika Anda menyambungkan ke jaringan nirkabel aman, masukkan kata sandi untuk akses jaringan nirkabel saat diminta.

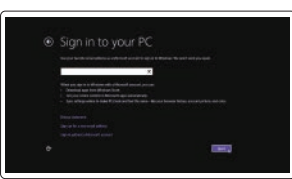

## **Sign in to your Microsoft account or create a local account**

Masuk ke akun Microsoft Anda atau buat akun lokal

**Windows 8**

## Security & Dell Updates **Contract Contract** The aim bottle least function of the battle of the company of the property of the company

## **Locate your Dell apps**

Cari lokasi aplikasi Dell Anda

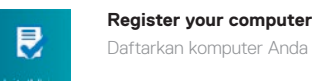

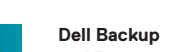

### **NOTE:** If you are connecting to a secured wireless network, enter the password for the **wireless network access when prompted.**

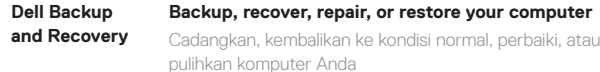

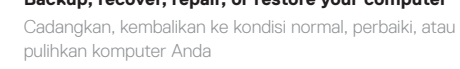

# **My Dell Check and update your computer**

My Dell

 $Q$   $\otimes$   $=$   $\times$ **heckup has been performed RIGHTZWI** Notifications Proclaims, 1967(2) Windows Not Up-To-Date This system has not been updated by Windows Update, Microsoft **CO** representation manyamman is well uponed by venezing sponsors recommended more area there been take on the two ment papers Consumer to the ti-

Periksa dan perbarui komputer Anda

**dell.com/support/manuals**

**Contact Dell**

Hubungi Dell **dell.com/contactdell**

**Regulatory and safety** Regulasi dan keselamatan **dell.com/regulatory\_compliance**

**Regulatory model** Model regulatori **P52F**

**Regulatory type** Jenis regulatori **P52F001**

**Computer model** Model komputer **Vostro 15-3558**

© 2017 Dell Inc. © 2017 Microsoft Corporation.

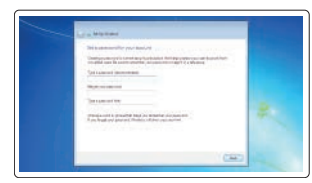

**Set up password for Windows**  Atur kata sandi untuk Windows

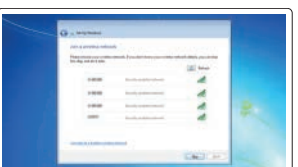

**Connect to your network**

Sambungkan ke jaringan Anda

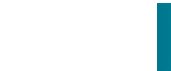

**CATATAN:** Jika Anda menyambungkan ke jaringan nirkabel aman, masukkan kata sandi untuk akses jaringan nirkabel saat diminta.

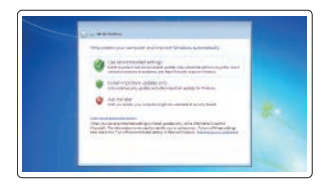

**Protect your computer**

Lindungi komputer Anda

## **Windows 7 Windows 8**

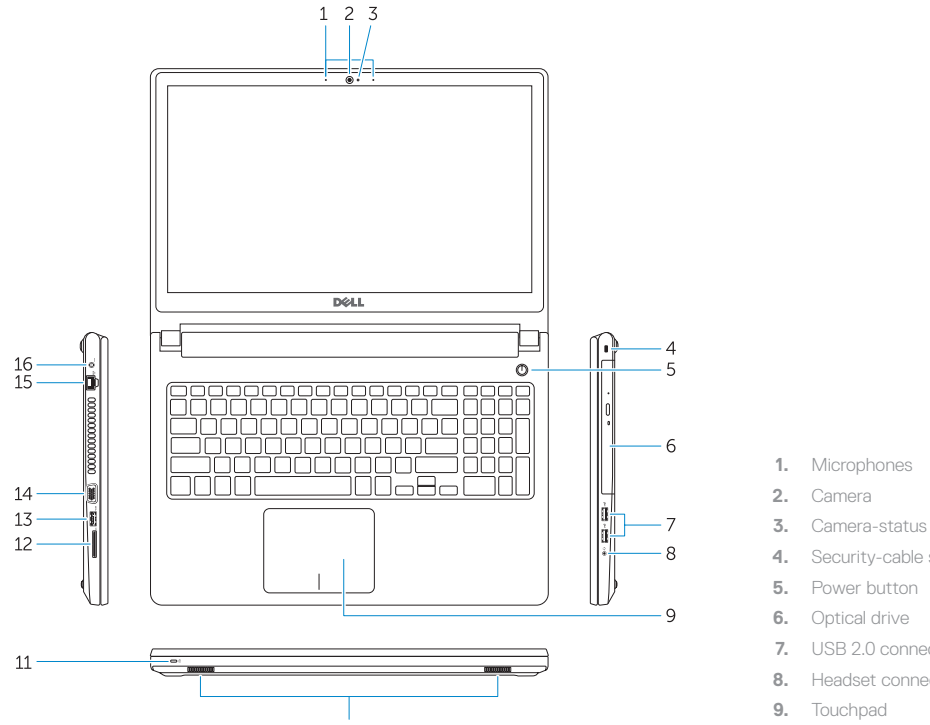

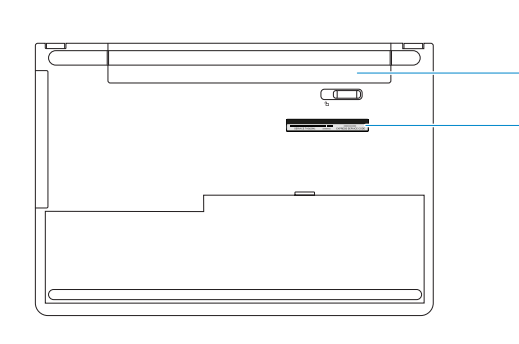

- **1.** Microphones
- **2.** Camera
- **3.** Camera-status light
- **4.** Security-cable slot
- **6.** Optical drive
- **7.** USB 2.0 connectors
- **8.** Headset connector
- **9.** Touchpad
- **10.** Speakers
- **11.** Power and battery-status light/ Harddrive activity light
- **12.** Memory-card reader
- **13.** USB 3.0 connector
- **14.** VGA connector
- **15.** Network connector
- **16.** Power connector
- **17.** Battery
- **18.** Service-Tag label

**1.** Mikrofon

 $-17$ 

- **2.** Kamera
- **3.** Lampu status kamera
- **4.** Slot kabel pengaman
- **5.** Tombol Daya
- **6.** Drive optik
- **7.** Konektor USB 2.0
- **8.** Konektor headset

Switch to external display 함 Mengalihkan ke display eksternal  $F9$ 

م -

- 124

 $F10$ 

**9.** Panel sentuh

- **10.** Speaker
- **11.** Lampu daya dan status baterai/Lampu aktivitas hard disk
- **12.** Pembaca kartu memori
- **13.** Konektor USB 3.0
- **14.** Konektor VGA

## **15.** Konektor jaringan

- **16.** Konektor daya
- **17.** Baterai
- **18.** Label Tag Servis

## **Shortcut keys**

## Tombol pintasan

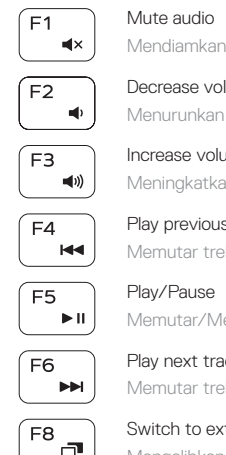

Mendiamkan audio

Decrease volume Menurunkan volume

Increase volume Meningkatkan volume

Play previous track/chapter

Memutar trek/bab sebelumnya

Play/Pause Memutar/Menjeda

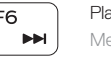

Play next track/chapter Memutar trek/bab selanjutnya

## Open Search

Membuka Pencarian

## Toggle keyboard backlight (optional)

Mengalihkan antar lampu latar keyboard (opsional)

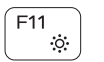

Decrease brightness Menurunkan kecerahan

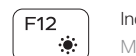

## Increase brightness

Meningkatkan kecerahan

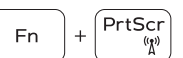

## Turn off/on wireless

Menonaktifkan/mengaktifkan nirkabel

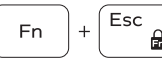

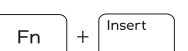

Toggle Fn-key lock Mengalihkan kunci tombol Fn

Put the computer to sleep Membuat komputer tertidur

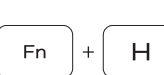

## Toggle between power and battery-status light/hard-drive activity light

Mengalihkan antara lampu daya dan status baterai/lampu aktivitas hard disk

## **NOTE:** For more information, see *Owner's Manual* at **dell.com/support** .

**CATATAN:** Untuk informasi lebih lanjut, lihat *Panduan Pemilik* di **dell.com/support** .